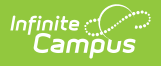

## **Contactless Food Service Best Practices**

Last Modified on 07/15/2024 1:49 pm CDT

## **Setting up Pre-Ordering in the School Store**

• Set up a single category and call it something like "Food Service Pre-Order." Click here to expand...

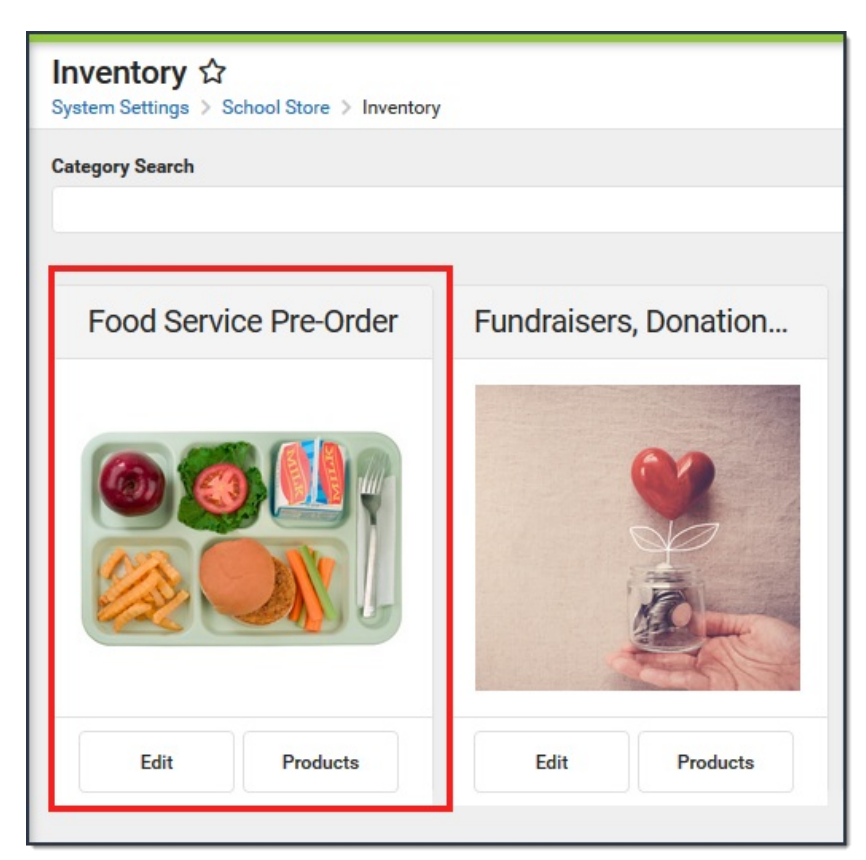

- Create products for each school level; e.g., elementary, middle school, and high school.
- For each school level, create products for each day; e.g., Monday Lunch, Tuesday Lunch, etc. To help parents, you could also label each meal to include the school level; e.g. Monday Lunch (Elementary).

Click here to expand...

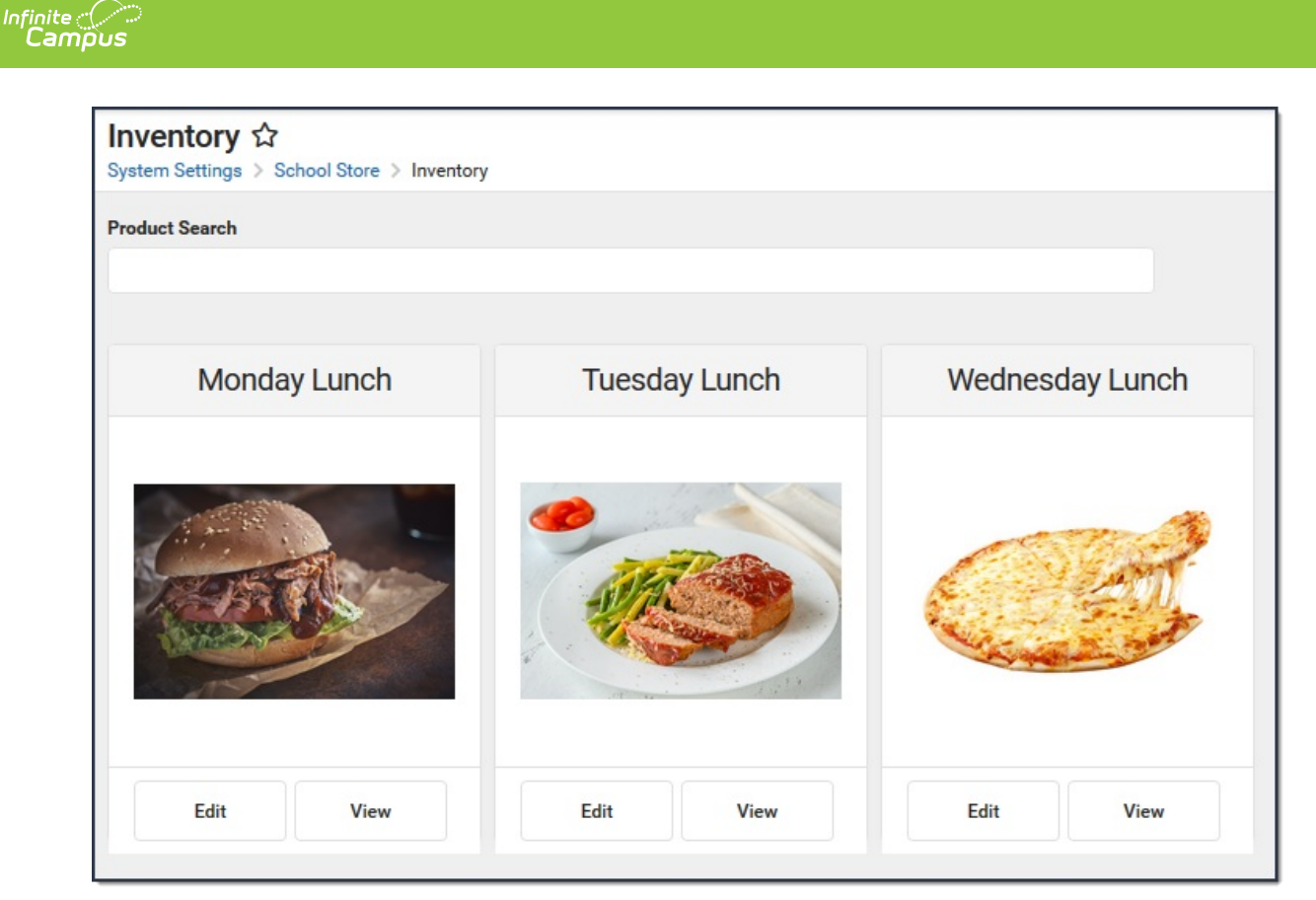

- Keep the product items as simple as possible. For example, on Monday's Lunch you could offer a Drink and Side as the attributes. This allows your menu to be flexible and still be reusable each week.
	- **Monday Lunch**  $\overline{2}$ Product **Product Items x** Export Import **Drink**  $\pmb{\times}$ Side  $\boldsymbol{\mathsf{x}}$ **SKU Selling Price** Remove Skim Yes 1437121259  $0.00$ Edit 1149549284 Remove Skim **No**  $0.00$ Edit 1840367405  $0.00$ Edit Remove Lactose Free Yes **No** 358480810  $0.00$ Edit Remove **Lactose Free** 1441096256  $0.00$ Edit Remove Water Yes 366309847  $0.00$ Edit Remove Water **No** Add Item **Add Attribute**
	- Click here to expand...

**Do NOT use inventory tracking in any mode if you're planning to reuse the product.**

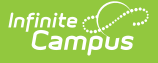

- Upload a PDF of the menu for the day, week, month or include a link in the description to the menu.
- Set the starting effective date to the first day you want to allow any orders to occur. When you want to stop accepting orders for a specific product, clear the Active checkbox. Pull reports for that product within the appropriate date range. Do this as approrpiate for each day. When the product is not active, update to the next week's options and reactive it.
- In the product description, include the actual DATE when the meal will be distributed. ▶ Click here to expand...

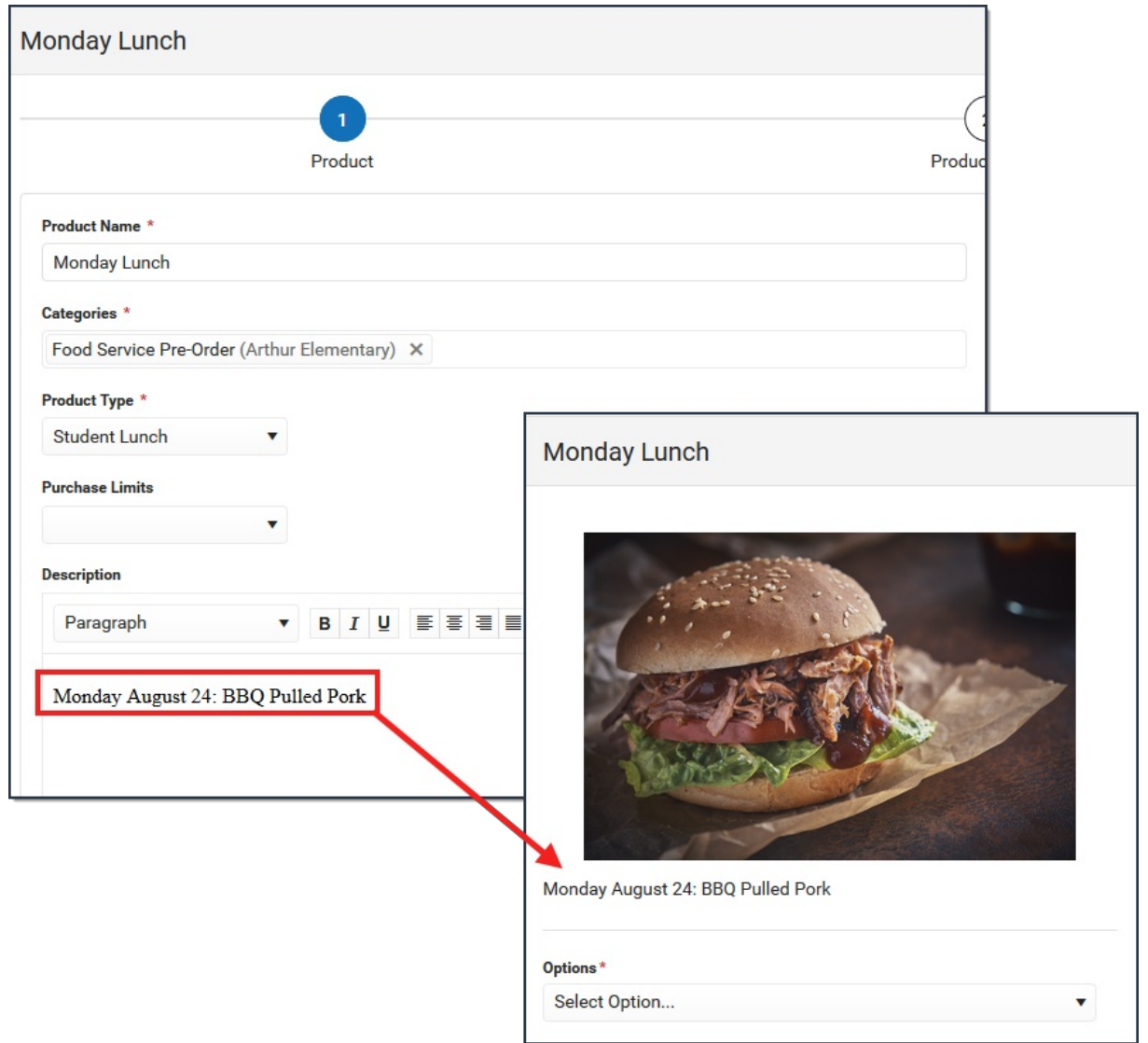

Use Ad Hoc filters to limit the products to the appropriate grade levels being served.